## **Vejledning: Giv andre adgang til at se din sag i Se Sag**

- ❖ Din arbejdsgiver har ikke krav på at se din sag
- ❖ Denne adgang gælder kun til at se en sag i Se Sag og giver ikke fuldmagt i sagen
	- Log på Se Sag
	- Klik på fanen 'Adgange'
	- I afsnittet 'Brugere som har adgang til mine sager' skal du klikke på knappen 'Giv adgang'
	- Du kan nu se en dialogboks med overskriften 'Giv adgang til ny bruger Trin 1 af 3'
	- Udfyld oplysningerne og klik på knappen 'Næste' (trin 1 og 2) og 'Bekræft' (trin 3)

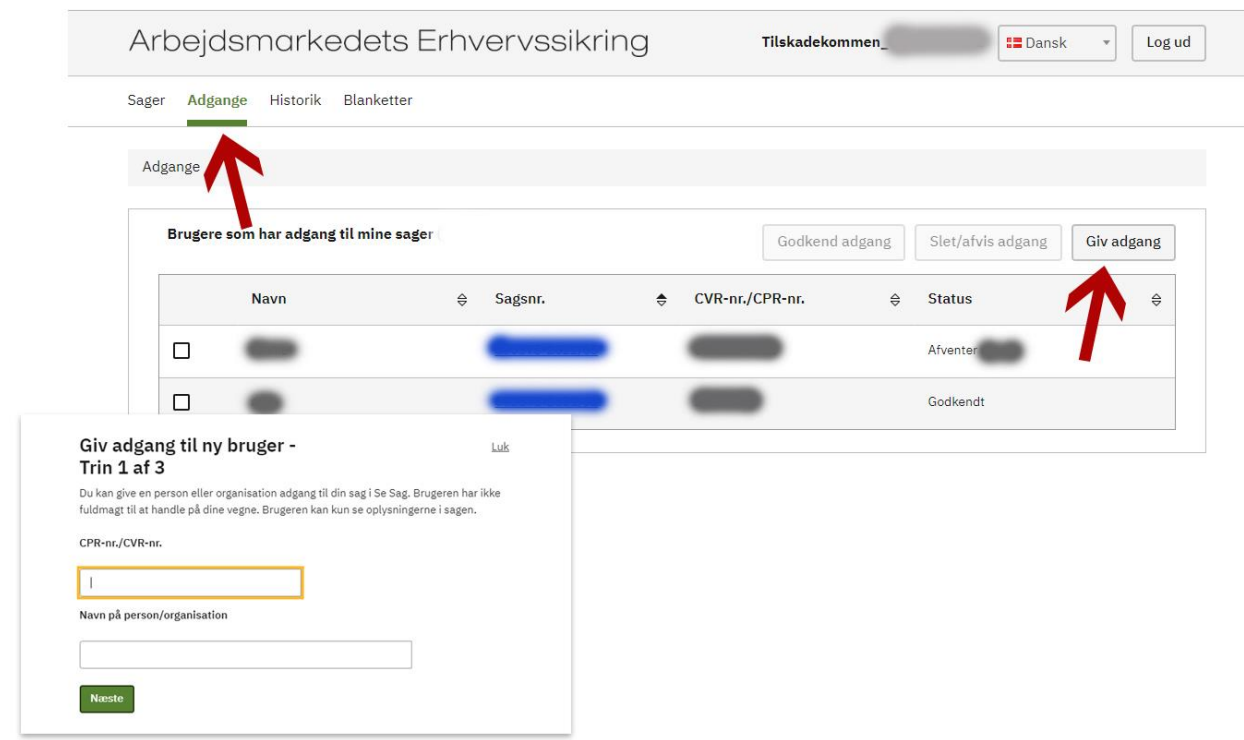

- ❖ Nu vil personen eller organisationen se en meddelelse om den nye adgang, næste gang de logger på Se Sag
- ❖ Adgangen bliver synlig for dig i afsnittet 'Brugere som har adgang til mine sager'
- ❖ Her kan du også markere en eller flere adgange/anmodninger og slette/afvise dem